## Tutorial: Connecting Aircraft Concept Development to Systems Simulation Let's give it a try!

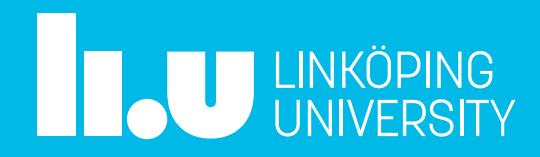

Additional tutorial material can be found at www.modprod.org

#### Tools

- You can download the tools needed for the tutorial via the links below.
- Hopsan
	- <https://github.com/Hopsan/hopsan/releases>

Hopsan-2.16-win64-with\_compiler-zip.zip

- OpenModelica
	- <https://openmodelica.org/download/download-windows>
- OpenVSP
	- <http://openvsp.org/>

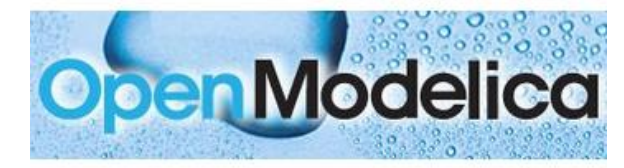

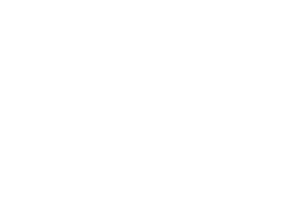

### Tutorial: OpenModelica step-by-step

- Open ACDLib
	- Arkiv->Öppna Modell- /Biblioteks-fil(er)
- Navigate to model
	- ACDLib->ExportModels- >ExportCaseStudyBaseline
- Simulate(for 37000s)
- **EXECUTE:** Investigate results
	- For example, plot reqMotorNr

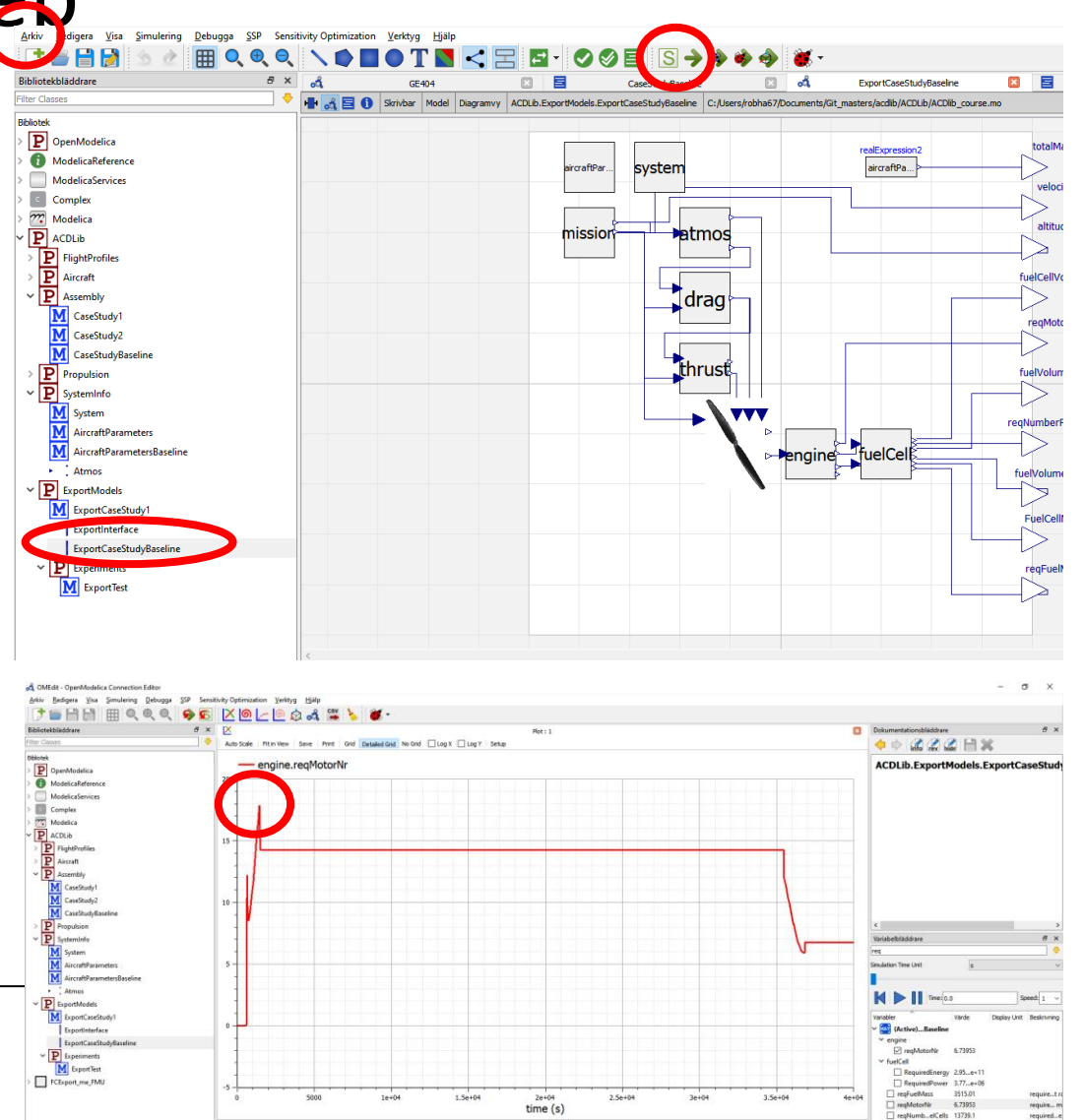

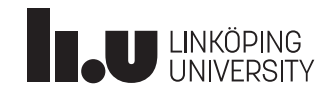

#### Tutorial: OpenModelica step-by-step

- Inspect "code-layer" of model
- **Sizing parameters** 
	- The specified values serve as initial guess values for the sizing optimization
	- These are the parameters that are determined during the sizing optimization; provided a given aircraft geometry
	- Change "initial guess" values

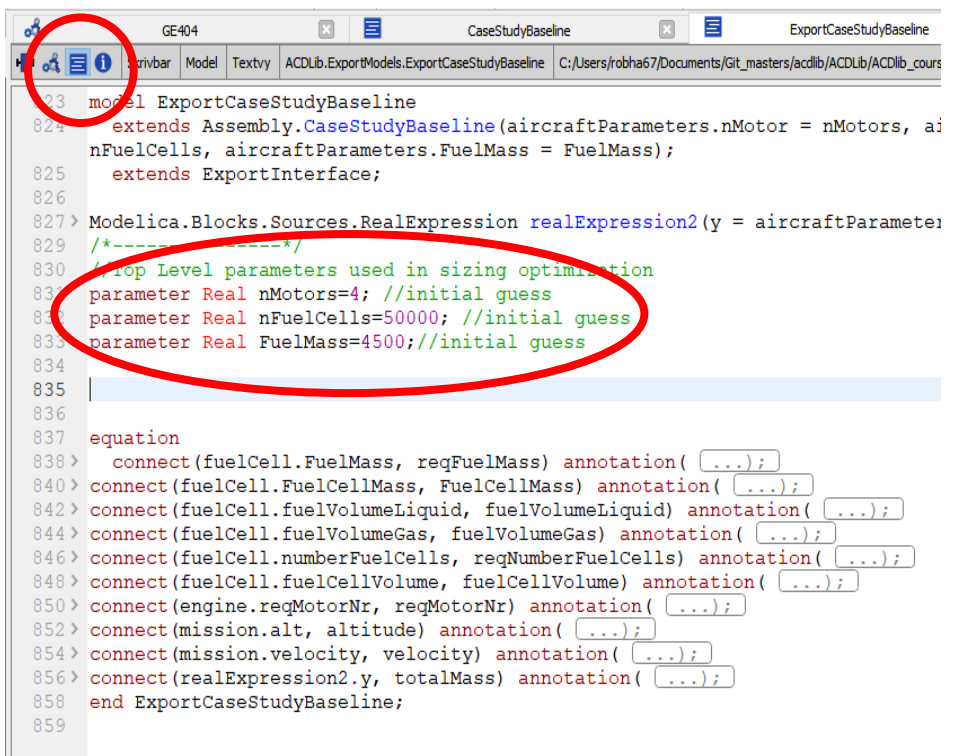

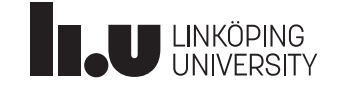

#### Tutorial: OpenModelica step-by-step

- **Export Model** 
	- Arkiv->Export->FMU
- The exported FMU is located at the path presented in the message browser

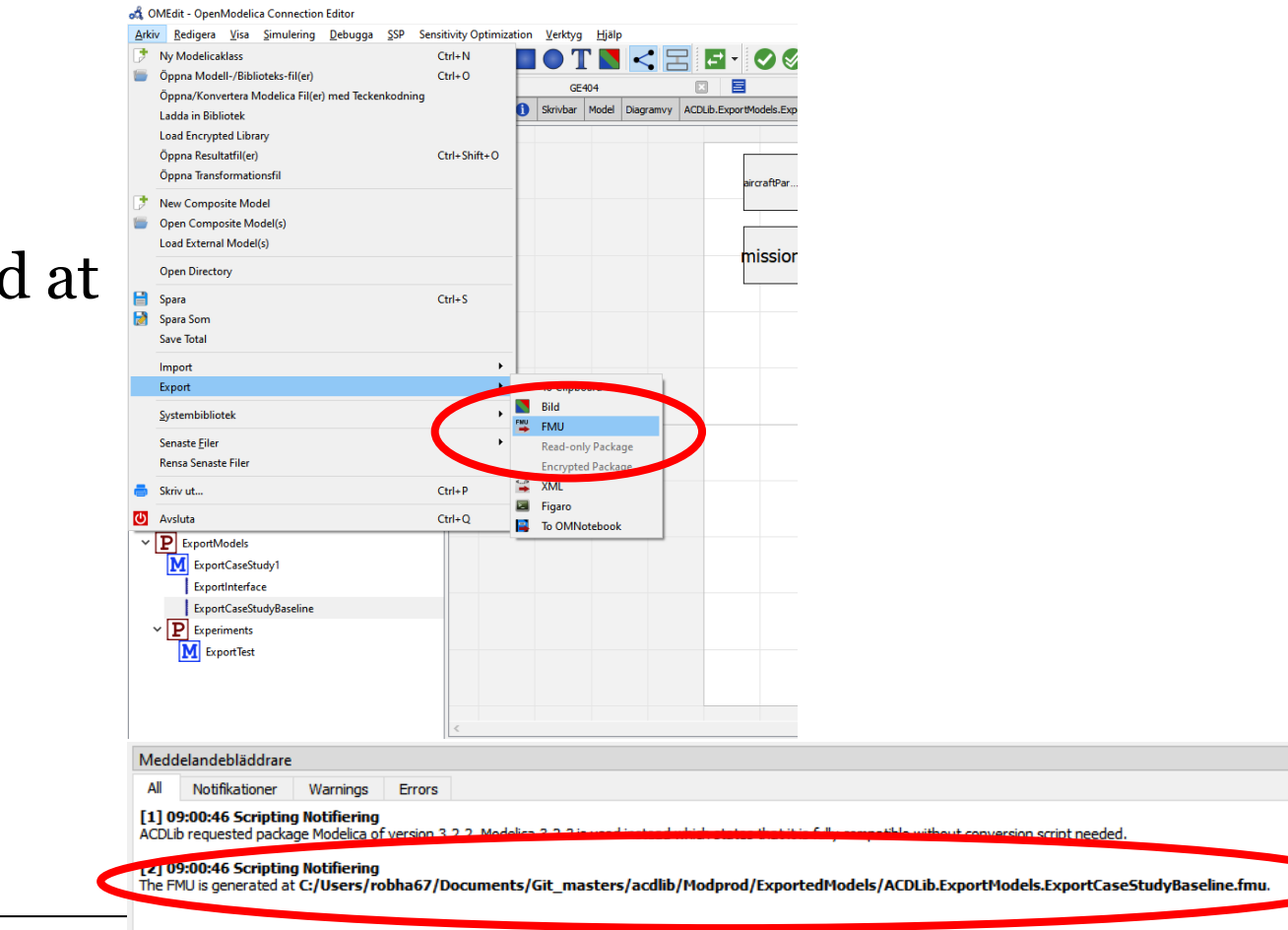

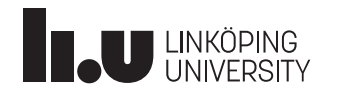

- Open HOPSAN
- **EXECUTE:** Import the generated FMU
	- Import->Import Functional Mock-up Unit (FMU)

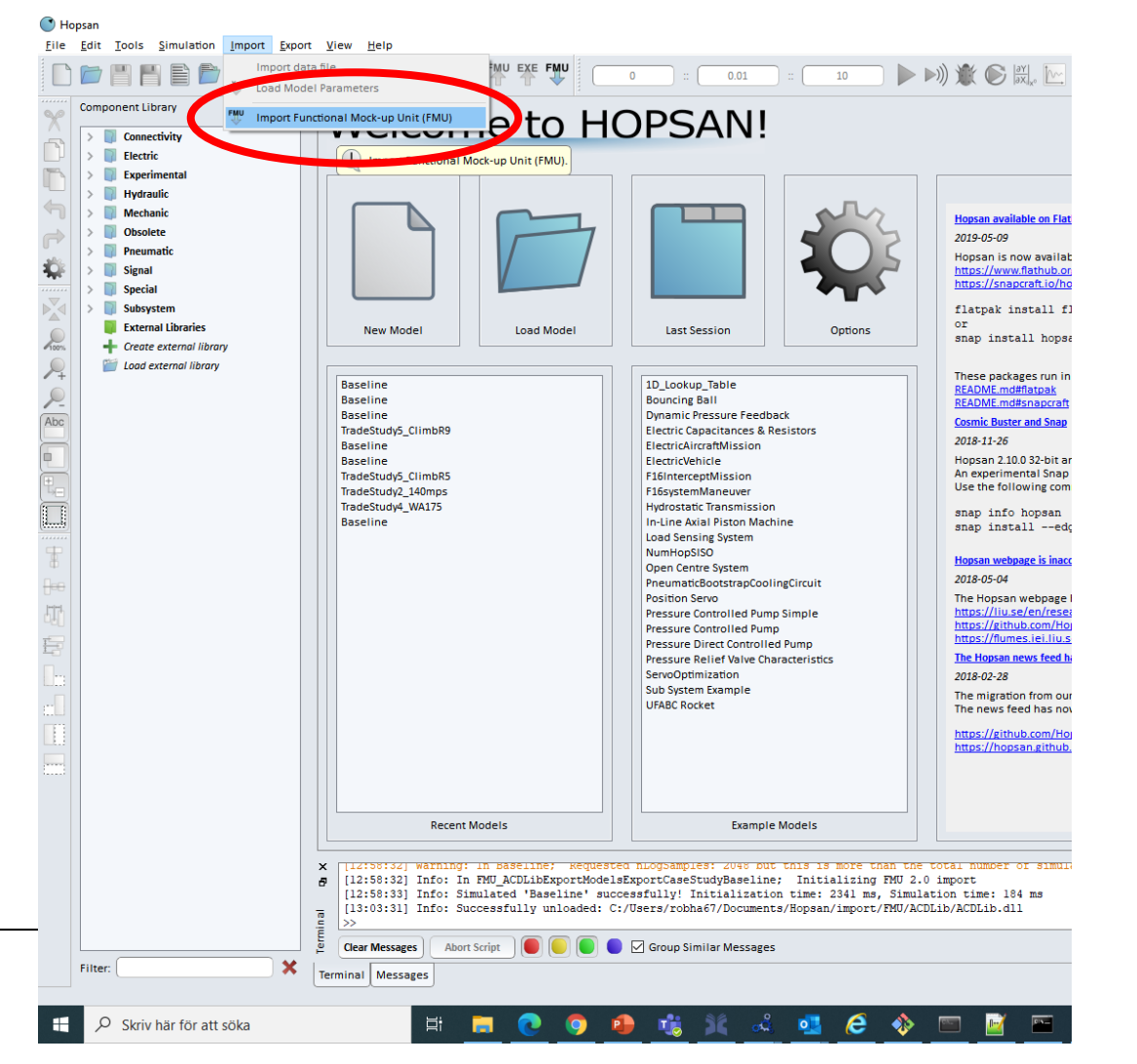

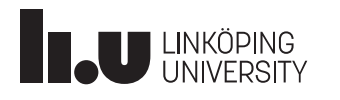

- Open "Baseline.hmf":
	- File-Open
- Set simulation time (mission  $length~27000s)$
- Specify step length (1-10s) suggested)
- **Example 1**
- Check results

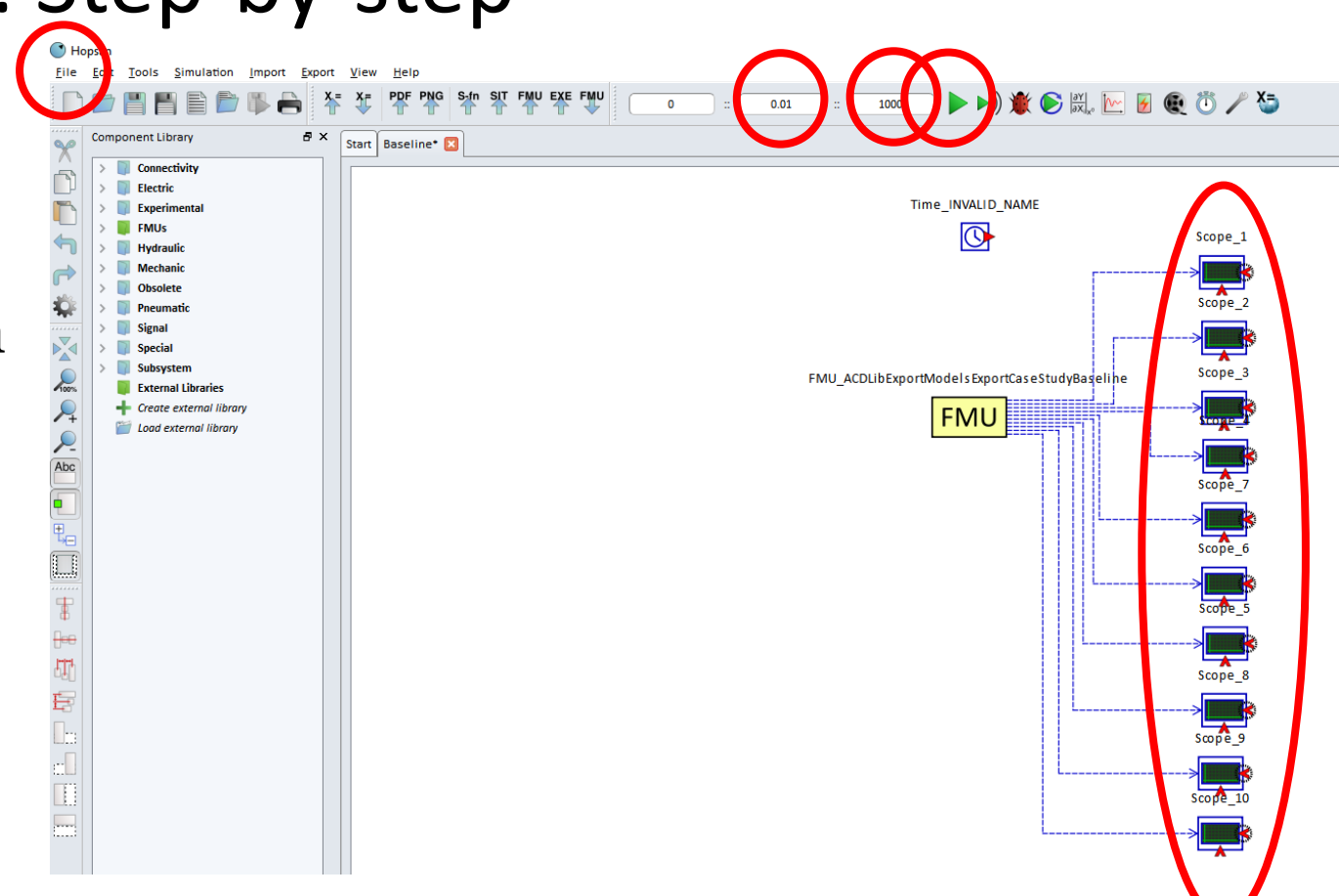

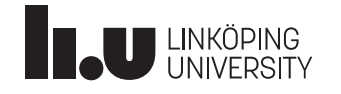

- Optimization
	- Simulate->Optimize
- Load Script File
	- Select "SizingOptimization.hcom" or make your own using the script wizard
- Start optimization

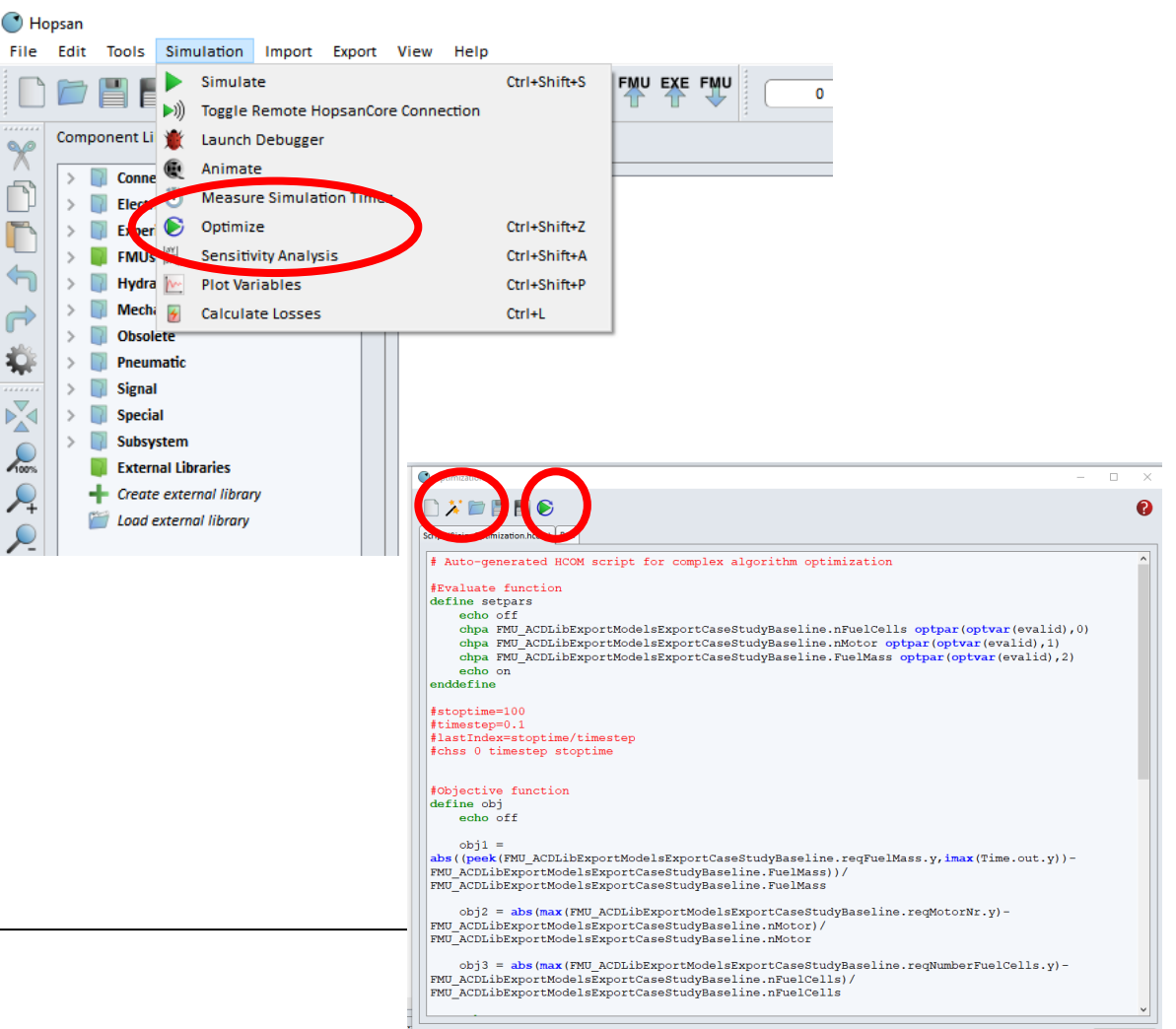

- Optimization takes 10-15min with 10s step length
- Finished when parameter values have converged
- Sizing iteration completed!!
	- Apply found parameter values to FMU
	- Simulate with new parameter values

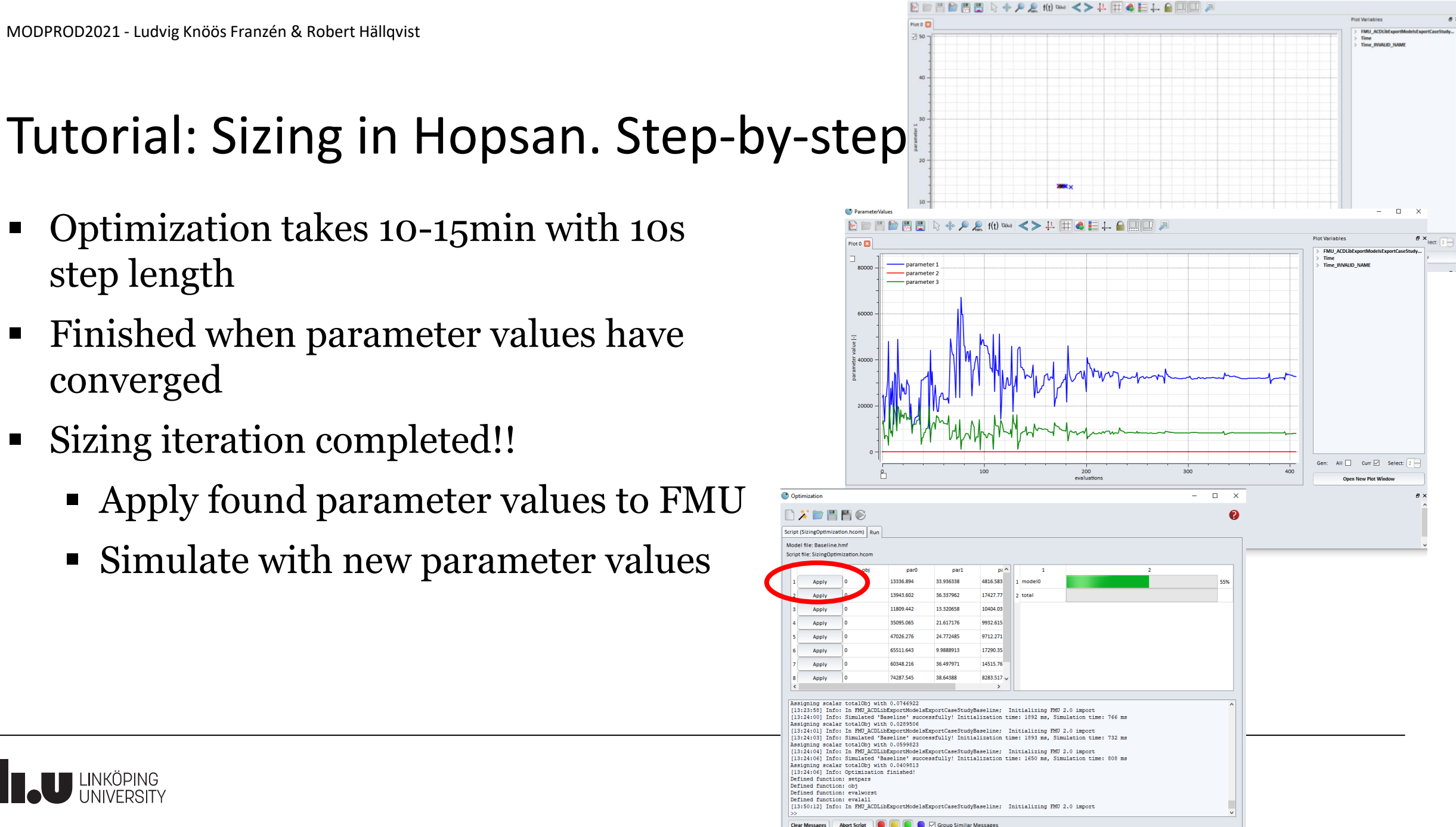

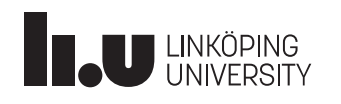

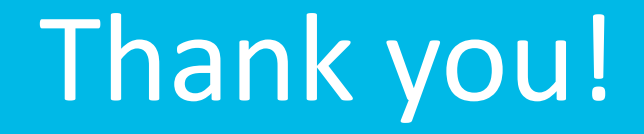

# Questions?

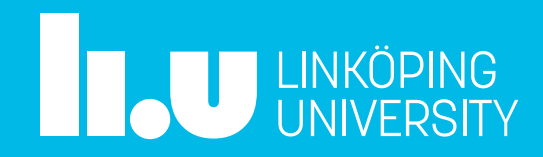